# Mortgage+Care

# QuickBooks Accounting Integration

Mortgage+Care will create journal entries that can be exported to Intuit QuickBooks Pro. To access this function, go to Utilities, Accounting Link.

(This is an add-on module. If your system does not allow entry, contact the sales department.)

SETUP BUTTON: These are the Mortgage+Care GL Accounts that will be exported. You must enter the exact GL account number from your QuickBooks Chart of Accounts. Account names can be used, but using QuickBooks GL account numbers simplifies this process. Do not delete accounts. You can journal multiple Mortgage+Care 'buckets' into a single Quickbooks GL account.

We recommend you run this report monthly. If a mistake is found, you can delete the journal entry in QuickBooks and re-import or correct manually.

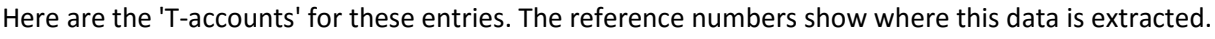

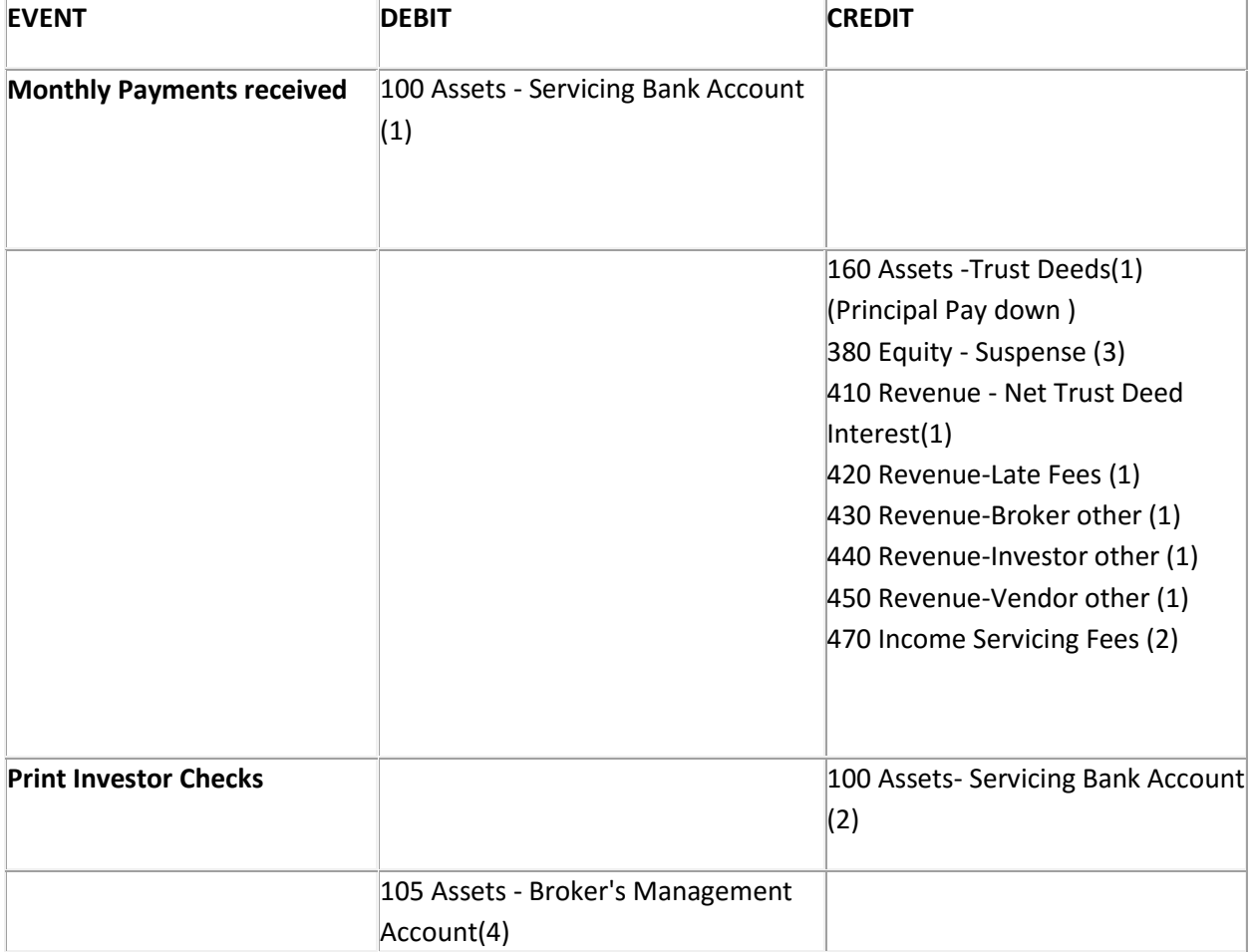

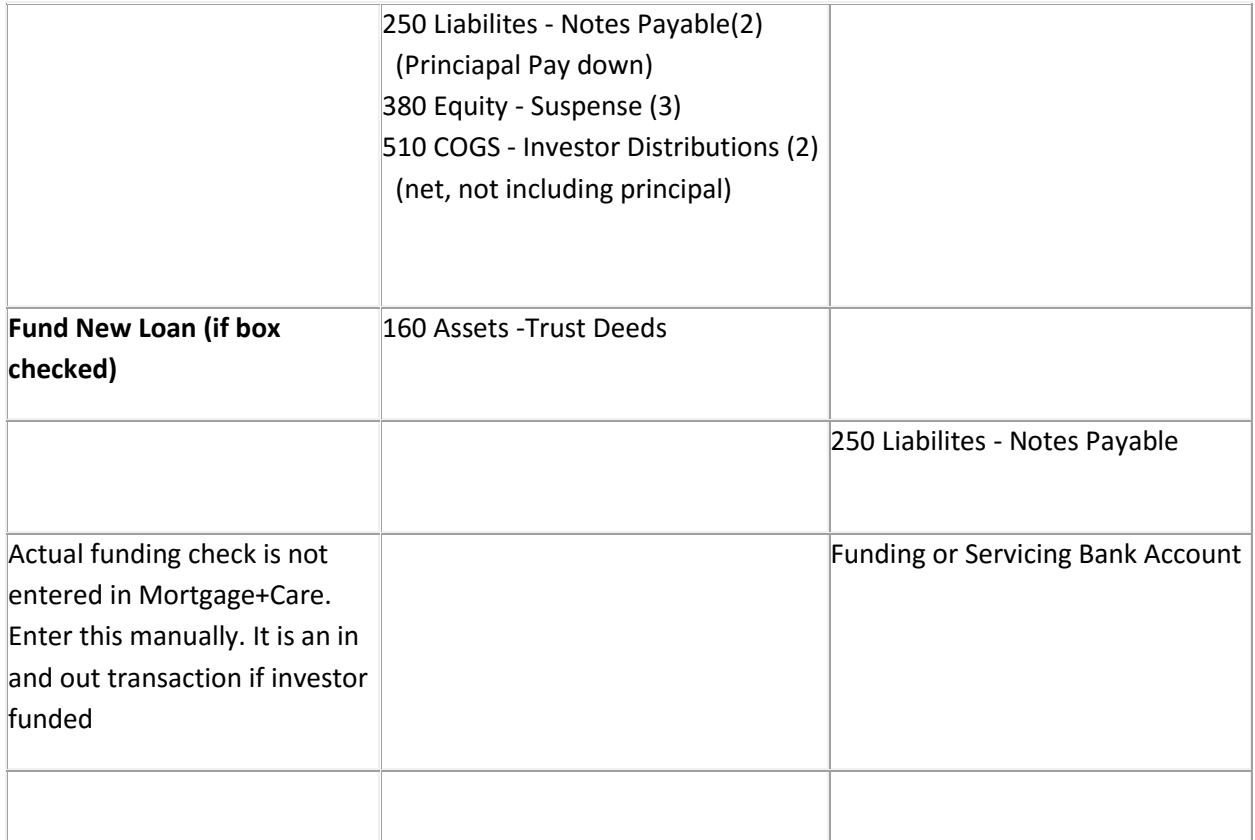

## *Where this data comes from:*

- 1 Borrower payment entry
- 2 Check adjustments
- 3 Suspense is an error trap for out-of-balance transactions. The amount should be zero
- 4 Check Adjustments for BROKER

#### *Reports to verify journal entry data:*

- 1 Bank Rec report receipts
- 2 Bank Rec report disbursements
- 4 Fees collected report

#### **QuickBooks configuration:**

Turn chart of account numbers on in Edit > Preferences > Accounting, Company Preferences Tab. Check Use account numbers.

To import the Mortgage+Care IIF file, menu to File > Import > IIF files. Select the \_QB\_MC.IIF file you saved. If required accounts are not found they will be created as Bank accounts. These new accounts may need to be modified.

#### **Servicing Fees:**

This utility uses accrual accounting. Servicing fees are booked when the payment is received, but paid when checks are cut.

You can either re-deposit the fee check into another business bank account, put it back in servicing, or take it as a draw. Adjust the Mortgage+Care QuickBooks account to match your business model.

#### **Additional GL accounts you may need:**

Trust Account - Bank account for closings and escrow payments Various expense accounts (depending on your business model)

## **In house loans (not owned by outside investors)**

If you are funding in house, do not check "Include Fundings" or "Include Check Entries". Instead book cash paid to the borrower to Assets GL account 160- Outstanding Loans.

**©Copyright 2015 Consulting Plus, Inc.**